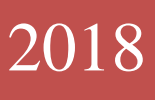

şifre oluşturma işlemi gerçekleştirilecektir.

 *Kullanıcı adı: T.C Kimlik Numarası Şifre: Yetki alındıktan sonra oluşturulan şifre*

"E-Fatura İşlem" yetkisi ile iptal, sorgulama işlemleri yapılabilirken,

"E-Fatura Sorgulama" yetkisi ile yalnızca sorgulama yapılabilmektedir.

Yetki alındıktan sonra söz konusu Portala aşağıdaki şekilde giriş giriş gerçekleştirilir. Bu gerçekleştirilir.<br>Bu gerçekleştirilir.

# $\blacksquare$ TEK PENCERE SİSTEMİ

**TEK PENCERE SİSTEMİ E-FATURA UYGULAMASI GÜMRÜK İŞLEMLERİ** 

hanesinde kullanılan faturaların faturaların elektronik ortama alınması ile ile ile ile ile ile ile ile ile il Bakanlığı-Gelir İdaresi Başkanlığı ile yapılan çalışmalar sonucu teknik çalışmalar tamamlanmış bulunmakta olup, Maliye Bakanlığı-Gelir İdaresi Başkanlığı'nın yayımladığı 15.12.2016 tarihli

yetkilerinden uygun olanı almaları gerekmektedir. İlgili Gümrük Müdürlüğü'nden yetki alındıktan sonra Bakanlığımız web sitesinden herbest elektroma.gtb.gov.tr/BilgesifreIslemleri/BilgesifreIsleml

# ve 29919 sayılı Resmi Gazete'de uygulamanın başlayacağı tarih 01.07.2017 olarak Belirlenmiştir. E-Fatura Uygulaması yayımlanmış bulunmakta olup,<http://risk.gtb.gov.tr/> internet adresinden söz konusu Genelge Genelge Genelge Ge ve eklerine ulaşılabilmektedir. Konuya Gümrük İşlemleri  $B = \frac{1}{2}$  e-fatura portalına <http://efatura.gtb.gov.tr/Login> giriş yapılabilmesi için giriş yapılabilmesi için yükümlü Kılavuzu

RİSK YÖNETİMİ VE KONTROL GENEL MÜDÜRLÜĞÜ

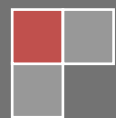

Versiyon 1.2

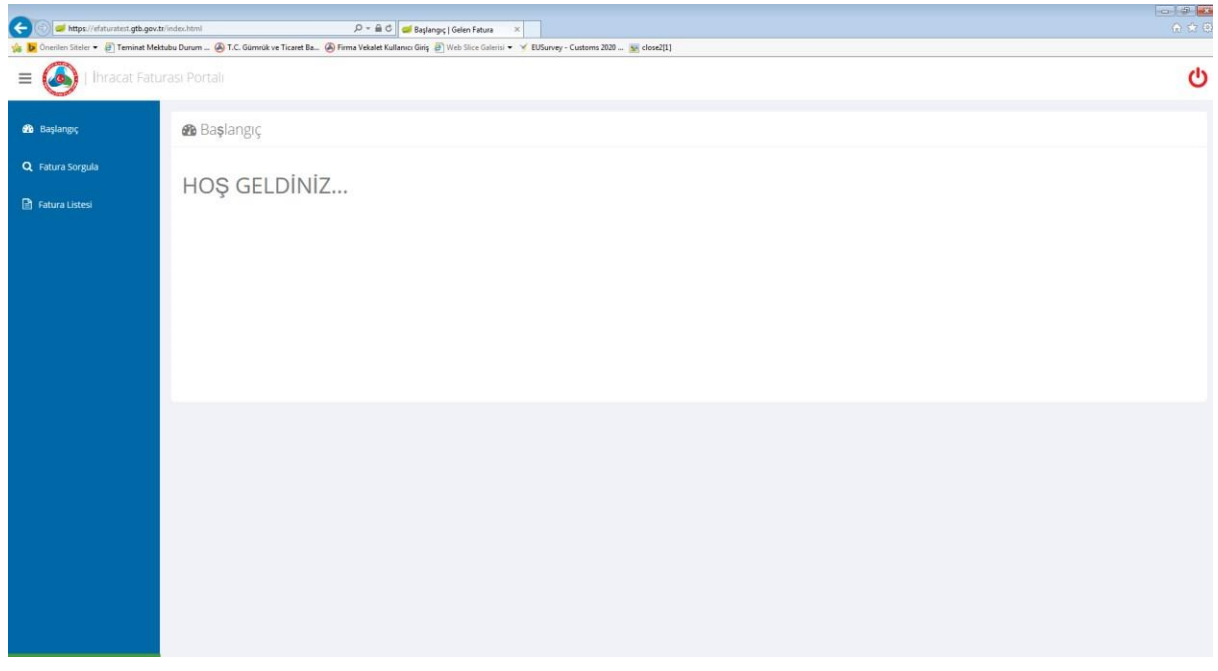

Sisteme giriş yapıldıktan sonra Sol üst köşede bulunan fatura sorgulama seçeneği ile Gelir İdaresi Başkanlığı'ndan alınan "ETTN No" ve "VKN No" ile Tek Pencere Sistemi üzerinde oluşturulan ve gümrük beyannamesinde kullanılacak olan 23 haneli belge numarası (ID) görüntülenebilecektir.

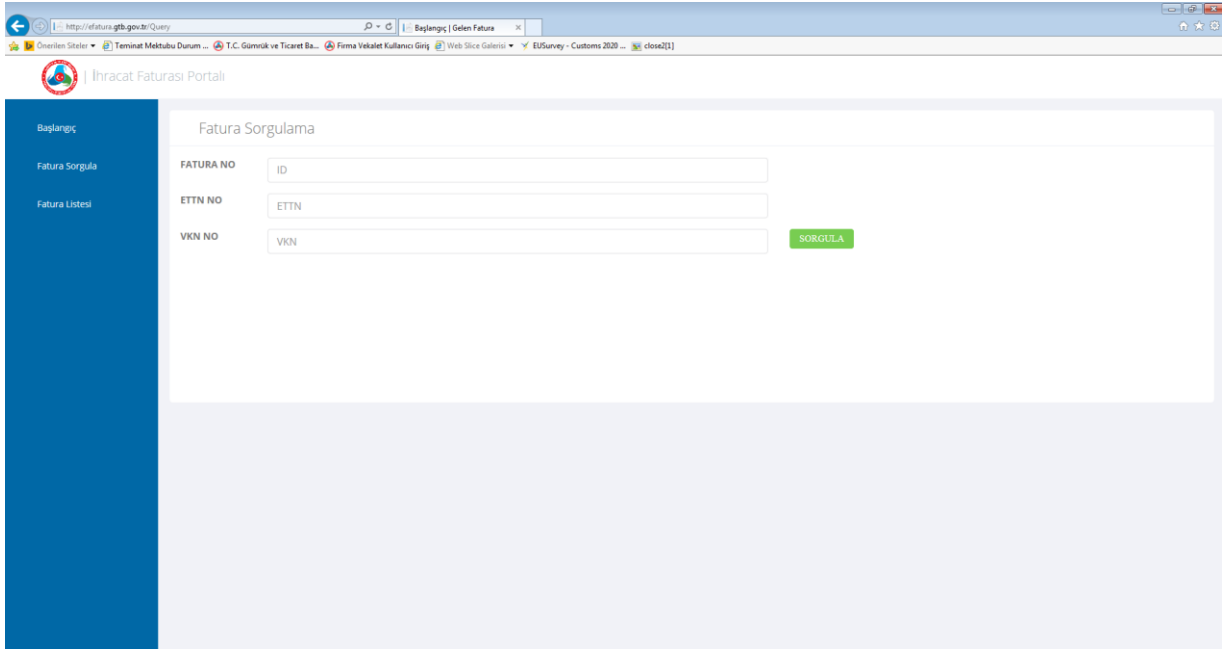

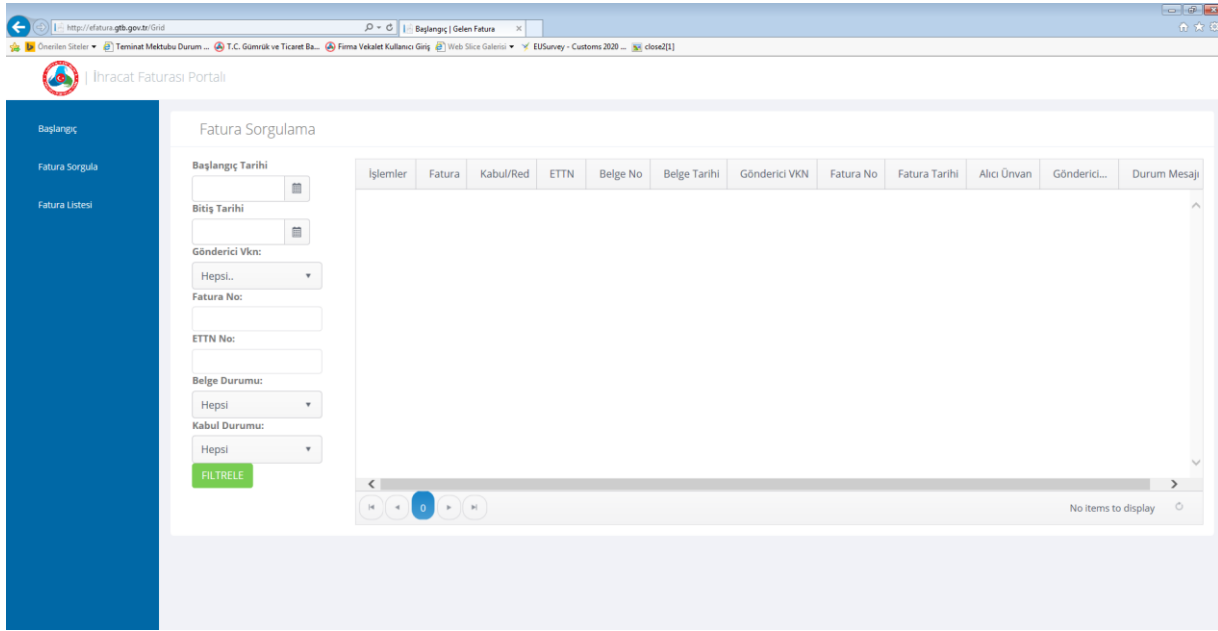

Bununla birlikte sol üst köşede bulunan "fatura listesi" ile yükümlünün oluşturmuş olduğu faturalar 23 haneli TPS belge Id leri (belge no) ile birlikte liste halinde görüntülenebilecektir.

#### **E-fatura Portalında Bulunan Alanlar ve Açıklamaları**

**İşlemler;** E-fatura ile ilgili iptal işlemi yapılabilmesini,

**Fatura;** E-faturanın mevcut durumunu,

**Kabul/Red;** E-faturanın gümrük beyannamesinde kullanım durumunu,

**ETTN:** Evrensel Tekil Tanımlama Numarasını

**Belge No;** Gümrük Beyannamesinde kullanılacak olan Tek Pencere Sistemi üzerinden üretilen 23 haneli belge numarasını,

**Belge Tarihi;** 23 haneli belge numarasının oluşturulma tarihini,

**Gönderici VKN;** Gönderici vergi kimlik numarasını,

**Fatura No;** Fatura Numarası,

**Fatura Tarihi;** Faturanın oluşturulma tarihini,

**Alıcı Ünvanı;** Alıcı ünvanını,

**Gönderici Ünvanı;** Gönderici ünvanını,

**Durum Mesajı;** Sistemlerimiz tarafından iletilen red yanıtının açıklamasının yer aldığı alanı ifade etmektedir.

## **E-Fatura işlemlerinde yer alan statülere ilişkin olarak ise;**

**Başarılı;** E-faturanın başarılı bir şekilde sistemlerimize iletildiği ve 23 haneli belge numarasının oluşturulduğu anlamına gelmektedir.

**Beklemede;** E-faturanın herhangi bir gümrük beyannamesine bağlanmadığı veya bağlansa bile gümrük beyannamesi işlemlerinin tamamlanmadığı anlamına gelmektedir. Gümrük beyannamesi işlemleri tamamlandığında otomatik olarak kabul bilgisi iletilecektir. Bununla birlikte gümrük beyanname işlemleri tamamlanmasına rağmen beklemede statüsündeki efaturalar için "kabul yanıtı" yükümlü tarafından iletilebilir.

**Hatalı;** Sistemlerimize gönderilen e-faturanın şema/şematron kontrollerinden dolayı "red yanıtı" dönülmesi anlamına gelmekte olup, hata nedeni açıklaması ekranda görülebilmektedir.

## **E-Faturanın Gümrük Beyannamesinde Kullanılması**

Bakanlığımız E-fatura Portalı'ndan görüntülenen 23 haneli belge ID, ilgili gümrük beyannamesinin 44 nolu hanesinde 0886 belge kodu ve 17243160110886000000888/1 belge ıd şeklinde kullanılır ve söz konusu e-fatura ile gümrük beyannamesi kalemi arasında sistemsel kontroller çalışır. Herhangi bir uyumsuzluk olması durumunda ise sistem kullanıcıya uyarı mesajları verecek olup, e-faturanın veya ilgili gümrük beyannamesi kaleminin bilgilerinin değiştirilmesi gerekebilecektir.

Gümrük beyannamesi kaleminde kullanılan e-fatura ile ilgili beyanname tescilinden sonra değişiklik gerektiği durumlarda ise, söz konusu e-faturanın; "beyannamede düzeltme işlemi" yapılarak çıkarılması ardından Bakanlığımız e-fatura portalından iptal edilerek yeni bir e-fatura düzenlenmesi gerekmektedir. E-fatura iptal işlemi ekranda yer alan "İşlemler" sekmesinden yapılacaktır.

Not: E-Fatura Uygulamasında karşılaşılabilecek sorunlar için "E-Fatura Destek" mail adresine [\(efatura@gtb.gov.tr\)](mailto:efatura@gtb.gov.tr) bildirimde bulunulabilir.

İhracatta e-faturada navlun ve sigorta bedelinin olmaması halinde (FOB ve benzeri teslim şekillerinde), beyannamedeki 22 no.lu alana navlun bedeli ve sigorta bedeli yazılmayacaktır.

Örneğin teslim şekli FOB ise, ihracat beyannamesinde 20 no.lu alan FOB seçilecek ve beyannamedeki 22 no.lu alana navlun bedeli ve sigorta bedeli yazılmayacaktır. Bu durumda, efatura aşağıdaki örnekte olduğu gibi görünecektir:

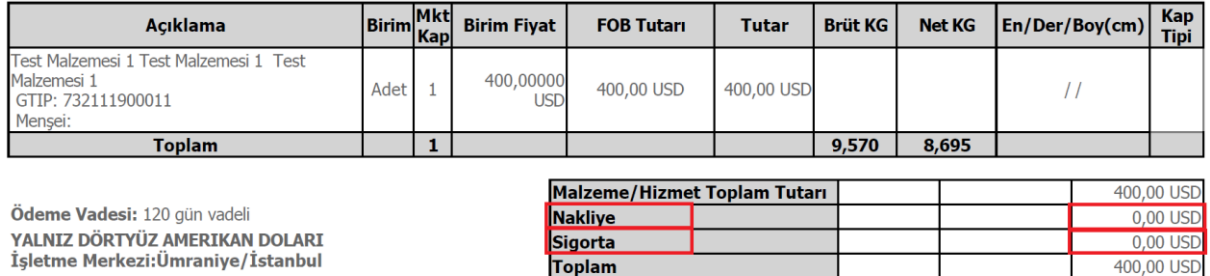

**GÖNDERİM SEKLİ: Denizyolu TESLIM SEKLİ: FOB GEMI IK** 

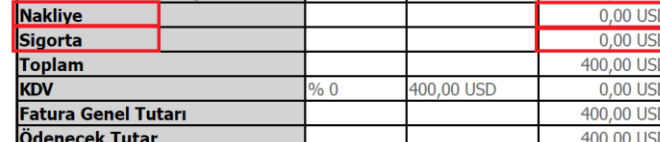

Ancak, ihracatta e-faturada navlun veya sigorta bedelinin bulunması halinde (CIF ve benzeri teslim şekillerinde), beyannamedeki 22 no.lu alana navlun bedeli ve sigorta bedelinin yazılması gerekmektedir.

Örneğin, teslim şekli CIF ise, ihracat beyannamesinde 20 no.lu alan CIF seçilecek ve beyannamedeki 22 no.lu alana navlun bedeli ve sigorta bedeli yazılacaktır.

Bu durumda, e-fatura aşağıdaki örneklerde olduğu gibi iki farklı şekilde düzenlenebilir:

Birincisi, e-faturadaki kalemlere navlun ve sigorta bedeli dahil edilmemiştir. Malzeme ve hizmet bedeli toplam tutarından sonra toplam navlun ve sigorta bedelleri e-faturaya yazılmıştır:

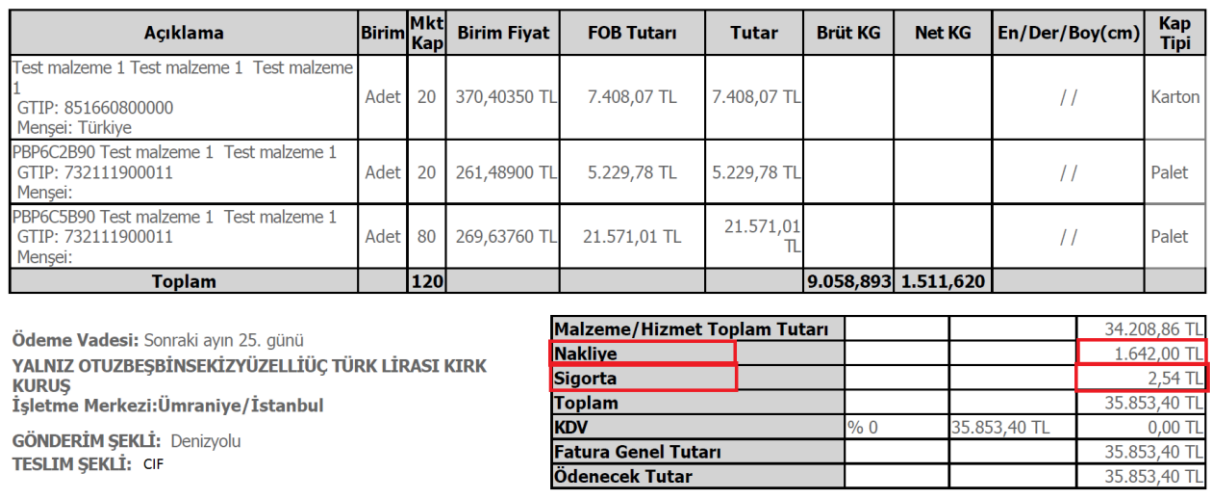

İkincisi, e-faturadaki kalemlere navlun ve sigorta bedeli dahil edilmiş olup, bu bedeller hem efatura kalemlerine hem de malzeme ve hizmet bedeli toplam tutarından sonra toplam navlun ve sigorta bedelleri olarak e-faturaya yazılmıştır:

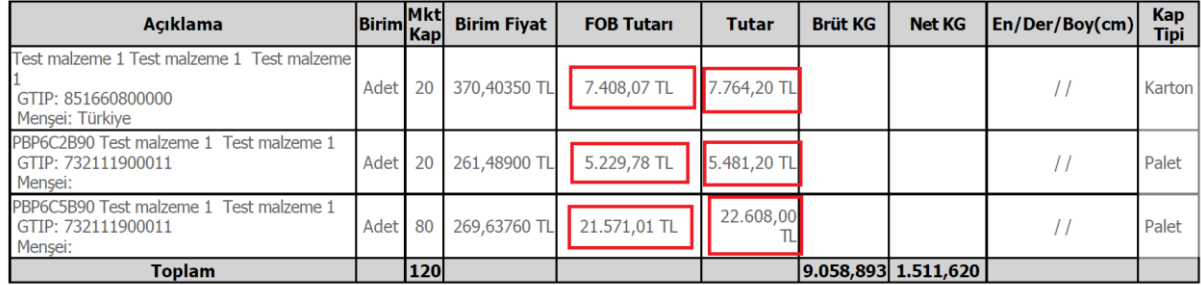

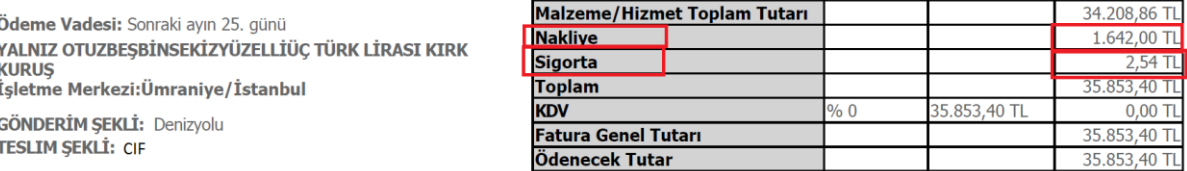

Yukarıdaki her iki örnekte de, toplam navlun (nakliye) ve sigorta bedeli beyannamedeki 22 no.lu alana yazılacaktır.

Bununla birlikte, İhracat beyannamelerindeki kalem ekranına ise faturanın düzenlenme şekline göre kalem tutarı yazılmalıdır.